## **PRÁCTICA 1: Elaboración de un blog con los contenidos de la unidad**

### **OBJETIVOS MARCADOS**

- Competencia de aprender a aprender: Desarrollar y consolidar hábitos de disciplina, estudio y trabajo individual y en equipo.
- Competencia de autonomía personal: Desarrollar la iniciativa personal y la capacidad para aprender a aprender, planificar, tomar decisiones y asumir responsabilidades.
- Competencia de tratamiento de la información y digital:
	- Desarrollar destrezas básicas en la utilización de las fuentes de información para, con sentido crítico, adquirir nuevos conocimientos.
	- Adquirir una preparación básica en el campo de las tecnologías, especialmente las de la información y la comunicación.
- Competencia matemática:
	- Incorporar al lenguaje y modos de argumentación las formas de expresión y razonamiento matemático, en distintos ámbitos de actividad.
	- Identificar los elementos matemáticos (datos estadísticos, geométricos, gráficos, cálculos, etc.) presentes en los medios de comunicación y valorar su aportación para una mejor comprensión de los mensajes.
	- Utilizar de forma adecuada los distintos medios tecnológicos (ordenadores e Internet, en concreto) para buscar, tratar y representar informaciones de índole diversa y también como ayuda en el aprendizaje.

#### **UNIDAD O UNIDADES DIDÁCTICAS A TRABAJAR**

A modo de prueba planeo aplicar esta práctica al tema de proporciones y porcentajes. Si los resultados son satisfactorios lo aplicaré a otras unidades.

### **GRUPO CON EL QUE SE VA A REALIZAR LA EXPERIMENTACIÓN**

Nivel: 1º de ESO. Nº de alumnos: 30.

Nº de alumnos repetidores: 3 Nº de alumnos de apoyo: 1 Otras observaciones: Se trata de un grupo heterogéneo, incluyendo alumnos con resultados académicos muy diversos. Mientras que la mayoría de los alumnos no parecen presentar problemas de desmotivación, hay que solucionar el déficit de atención y trabajar la convivencia, ya que incluso aquellos que obtienen mejores resultados tienden a no comportarse adecuadamente en clase.

### **FECHAS DE LA EXPERIMENTACIÓN**

Realizaré la experimentación desde el 12 de marzo al 20 de abril, correspondiendo a 20 sesiones.

## **ENFOQUE METODOLÓGICO**

Utilizaremos la pizarra electrónica y los portátiles como recurso didáctico para intentar facilitar la adquisición de los contenidos, solucionar los problemas de déficit de atención y aumentar la colaboración y la participación en clase de los alumnos.

Utilizaré la función de la pizarra digital que permite ir guardando todo lo que se va escribiendo en ella como imagen JPG, y esas imágenes serán colgadas en mi blog. Los alumnos podrán acceder al blog para descargar esas imágenes a sus portátiles y pasar a limpio los apuntes del día en casa, como tarea. El blog también se utilizará como medio de comunicación de las tareas y fechas de pruebas de calificación para alumnos y padres.

Intentaré servirme de los ordenadores y de Internet para:

-Reforzar la participación en clase, dedicando más tiempo a la realización de actividades prácticas, y reduciendo el invertido en tomar apuntes en el cuaderno.

-Servir como reclamo de la atención de los alumnos y como instrumento para romper la rutina.

-También se pretende reforzar la autonomía personal de los alumnos, que deberán responsabilizarse de acceder por su cuenta al blog y realizar su parte de la práctica.

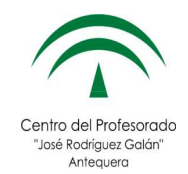

# **PRÁCTICA 2: Elaboración de un blog con los contenidos de la unidad materiales**

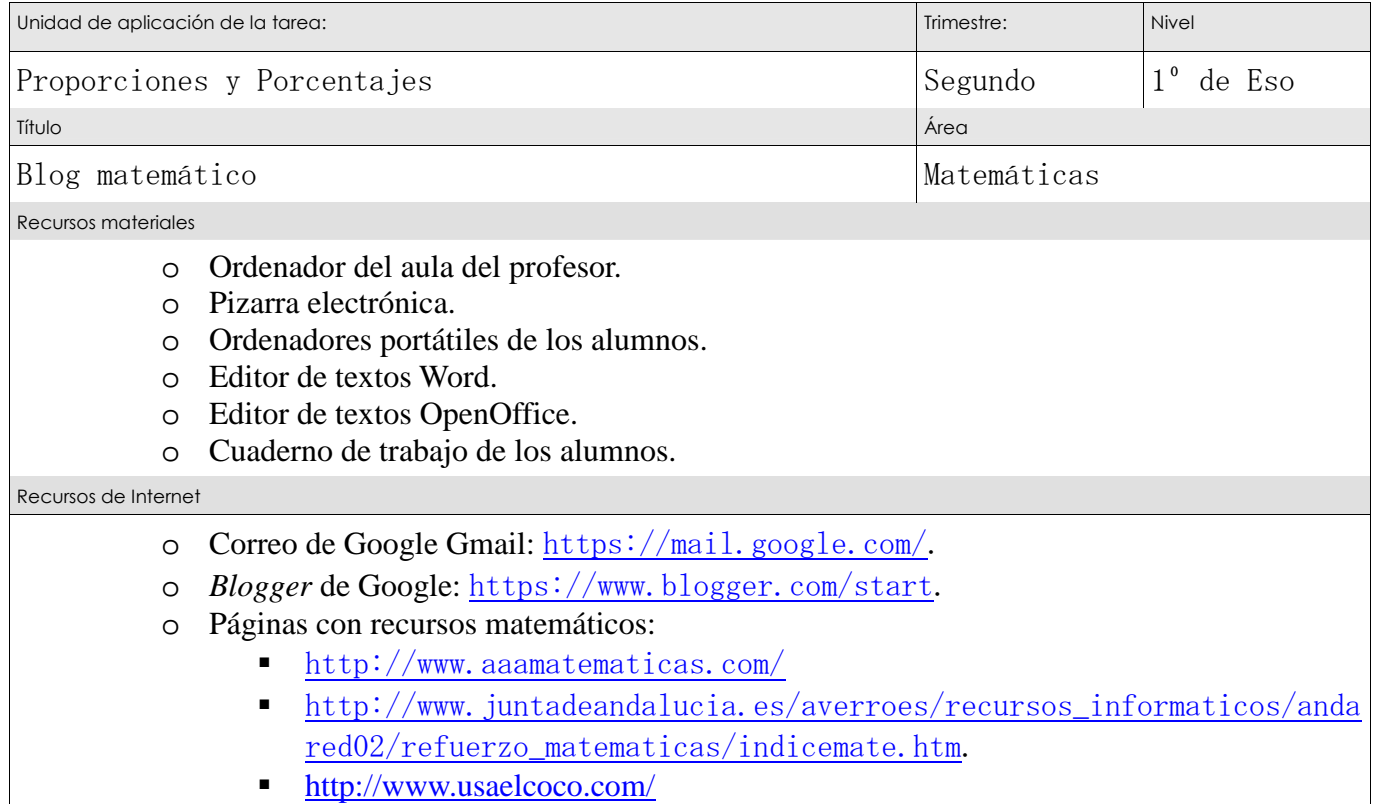

http://divulgamat.ehu.es/weborriak/Enlaces/CategoriasDet.asp?Id=17

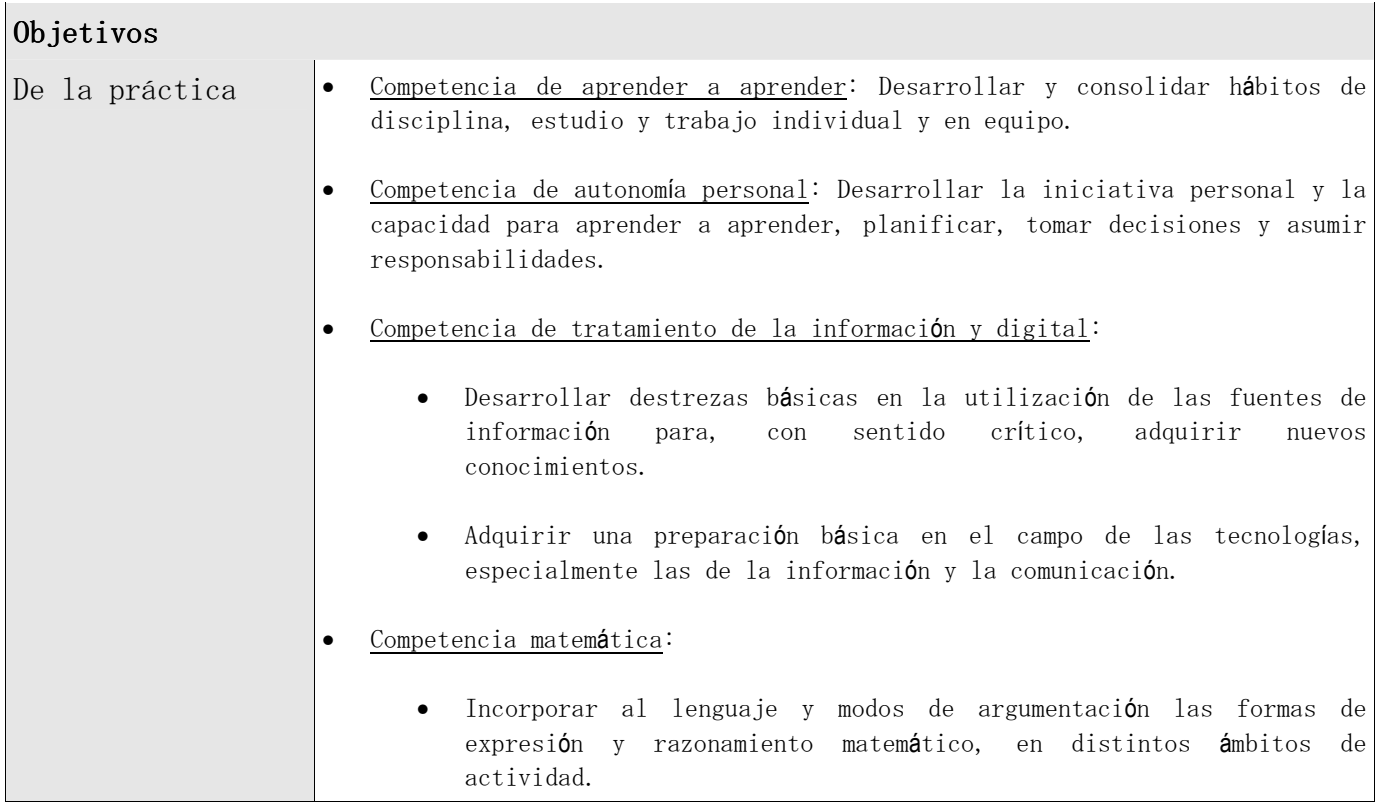

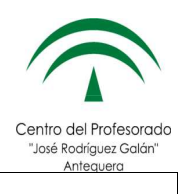

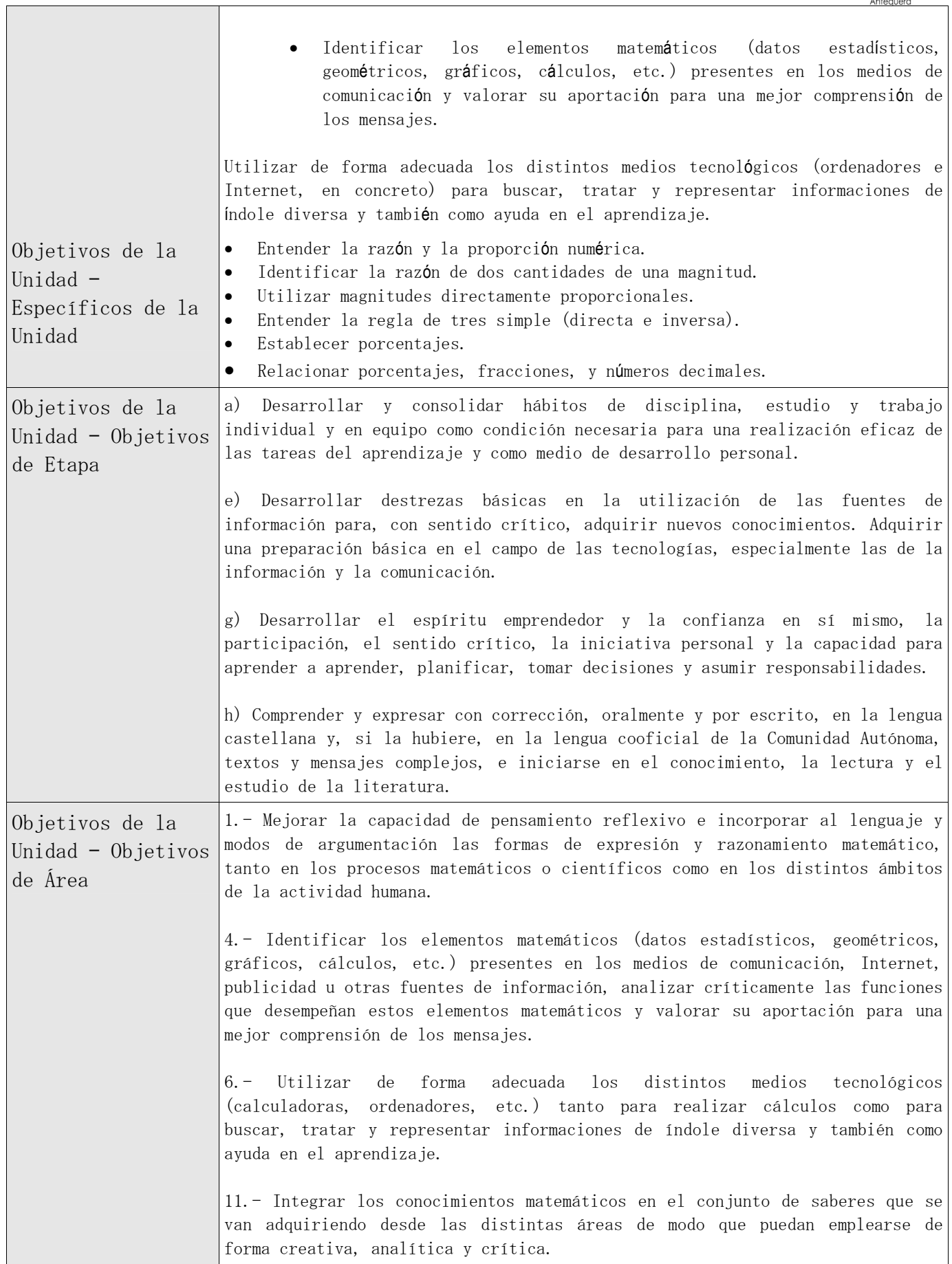

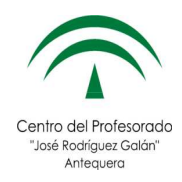

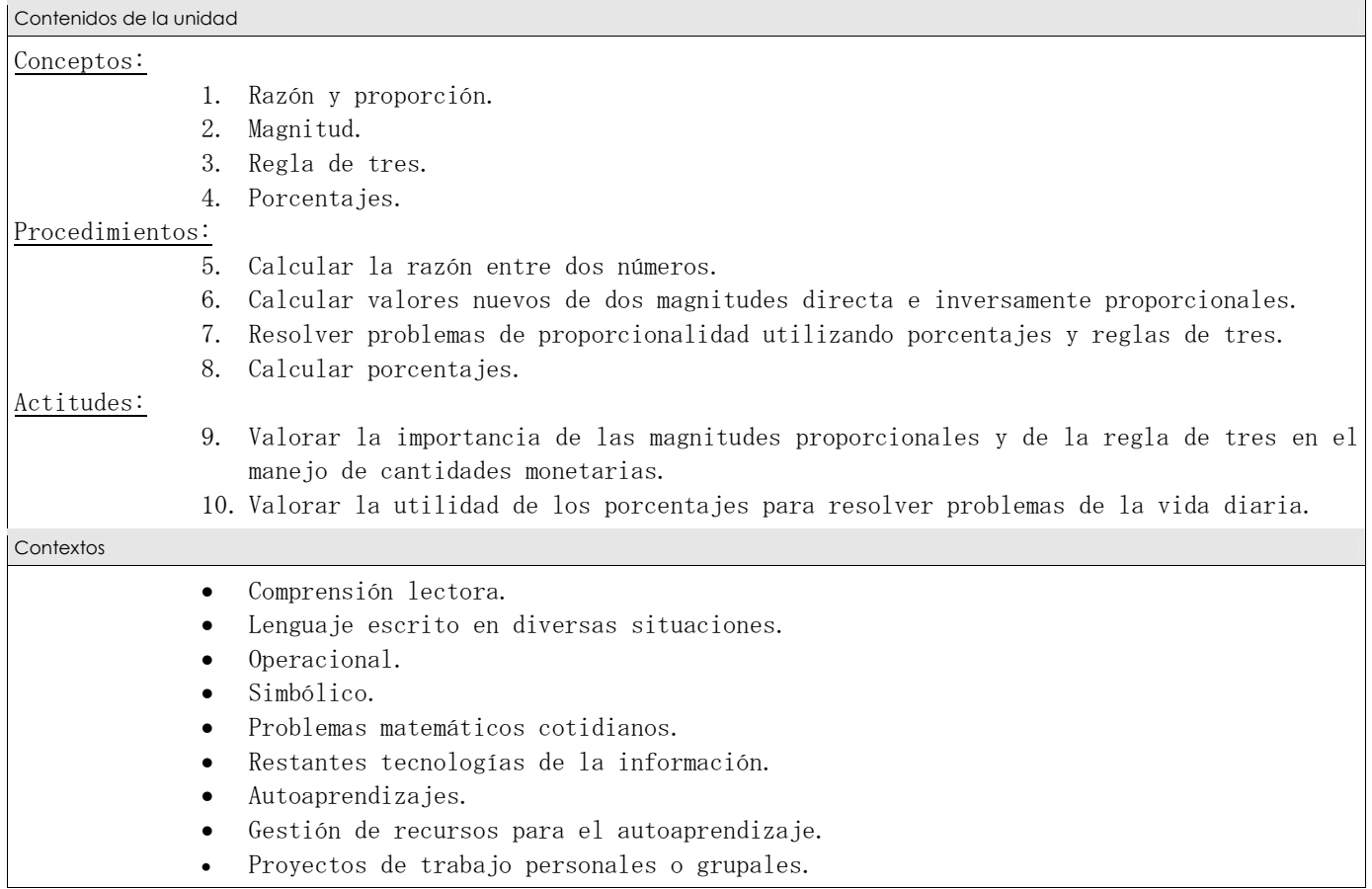

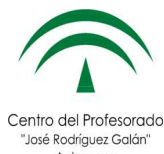

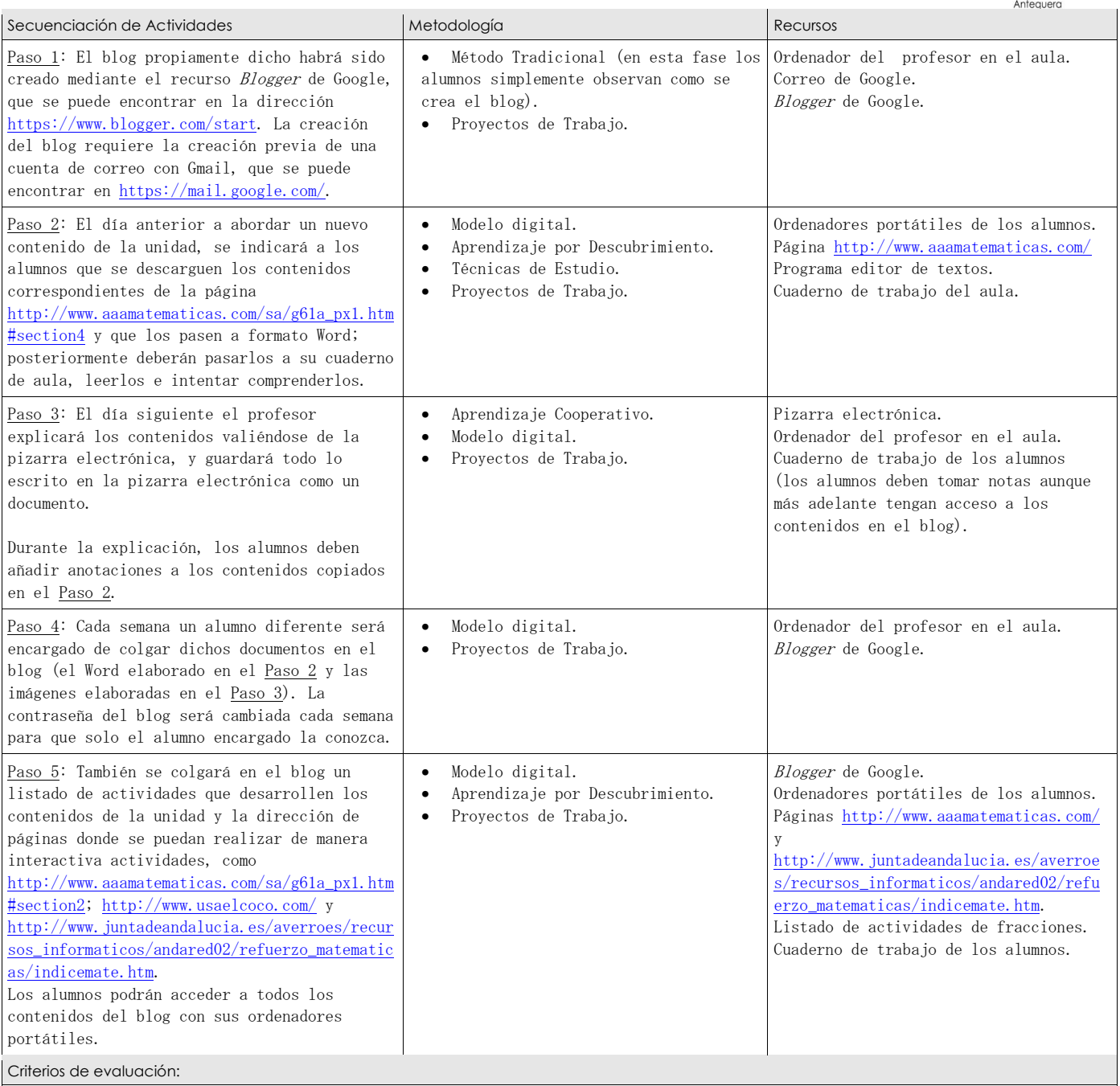

• El blog se ha llevado al día y sin incidentes.

• Los alumnos se han descargado los contenidos de Internet y han realizado las actividades escritas.

Los alumnos se han esforzado por entender los contenidos descargados desde

http://www.aaamatematicas.com/sa/g61a\_px1.htm#section4, y han tratado de realizarlas actividades.

Los alumnos son capaces de:

o Identificar relaciones de proporcionalidad directa e inversa en situaciones de la vida cotidiana.

o Comprender el significado del porcentaje.

o Resolver problemas de proporcionalidad utilizando porcentajes o la regla de 3.

# **Práctica 3: Experimentación en el aula.**

Algunas acciones se realizan casi cada jornada exactamente igual; las he copiado cada día en beneficio de la completitud del diario, pero las he copiado con una fuente menor y en letra cursiva para facilitar una lectura más rápida.

• **Día 1º:** 13 de marzo de 2012. Por motivos del desarrollo de las clases, hemos comenzado un poco más tarde de lo previsto con la nueva unidad.

- o Contenidos: Concepto de magnitud, de proporción directa y de razón de proporcionalidad. Hallar la constante de proporcionalidad de dos series de magnitudes directamente proporcionales. Comprobación de la proporcionalidad directa de dos series de magnitudes.
- o Recursos informáticos: Pizarra electrónica, ordenadores portátiles de los alumnos, blog, Internet, página http://www.aaamatematicas.com/.
- o Metodología y aplicación: He optado por introducir los nuevos recursos de manera gradual para evitar una excesiva disrupción del normal transcurso de las clases (los alumnos tienden asociar los ordenadores con "hora libre", dada la dificultad de comprobar que están utilizando los portátiles para hacer las tareas que se les han asignado). Les iré encargando tareas concretas que utilicen los recursos informáticos para tratar de evitar que se distraigan y jueguen con ellos.

El último día de clase antes del fin de semana les encargué como tarea que visitasen las direcciones http://www.aaamatematicas.com/sa/g81\_rax1.htm, http://www.aaamatematicas.com/sa/g81\_fix1.htm,

http://www.aaamatematicas.com/sa/g8-rat-prop-crossx.htm, copien los contenidos en un documento de Word o de Open Office y pasen dichos contenidos a su cuaderno. Al comenzar la clase dedico cinco minutos para pasar lista y comprobar que han realizado sus tareas.

Comienzo la clase con una exposición de los conceptos que vamos a tratar, dando varios ejemplos provenientes de su experiencia cotidiana (precios, pesos y alturas, sobre todo), explico como se realizan los procesos mencionados (hallar la constante de proporcionalidad de dos series de magnitudes directamente proporcionales, comprobación de la proporcionalidad directa de dos series de magnitudes). Saco algunos alumnos (por orden de lista) a la pizarra para realizar algunos ejemplos. Durante el transcurso de la clase voy guardando las pizarras en formato .jpg para colgarlas más adelante en el blog.

Saco a algunos alumnos para que realicen las prácticas de las páginas antes mencionadas (http://www.aaamatematicas.com/sa/g81\_rax1.htm, http://www.aaamatematicas.com/sa/g81\_fix1.htm,

http://www.aaamatematicas.com/sa/g8-rat-prop-crossx.htm); el alumno escribe en el ordenador del profesor, y los demás lo ven en la pizarra electrónica. Cuando quedan diez minutos de clase encargo a los alumnos que realicen por su cuenta los ejercicios de práctica de dichas páginas. Les encargo como tarea que se descarguen y pasen a su cuaderno los documentos en formato .jpg que he colgado en el blog, y también les encargo un par de ejercicios de su libro de texto; las tareas también están colgadas en el blog.

- **Día 2º:** 14 de marzo de 2012.
	- o Contenidos: Concepto de magnitud, de proporción directa y de razón de proporcionalidad. Hallar la constante de proporcionalidad de dos series de magnitudes directamente proporcionales. Comprobación de la proporcionalidad directa de dos series de magnitudes. Completar una tabla de magnitudes.
	- o Recursos informáticos: Pizarra electrónica, ordenadores portátiles de los alumnos, blog, Internet.
	- o Metodología y aplicación: *Dedico los cinco primeros minutos de clase a pasar lista y a comprobar que todos han realizado sus tareas; la mitad aproximadamente no las ha hecho*. Los alumnos me piden que les permita acceder a Internet para descargarse las imágenes en formato .jpg, alegando que no tienen acceso a la red en casa; les informo que les dejaré cinco minutos al final de la clase, pero que a partir de aquella clase deberían aprovechar las tres últimas horas de la jornada de clase para descargarse las nuevas imágenes de cada día, que yo colgaré en Internet.

*Saco algunos alumnos a corregir las actividades encargadas como tarea a la pizarra.* Explico un nuevo tipo de actividad (completar tablas de magnitudes directamente proporcionales) y encargo una nueva tarea (sobre completar tablas).

- **Día 3º:** 15 de marzo de 2012.
	- o Contenidos: Completar una tabla de magnitudes. Problemas de proporciones directas.
	- o Recursos informáticos: Pizarra electrónica, ordenadores portátiles de los alumnos, blog, Intenet.
	- o Metodología y aplicación: *Dedico los cinco primeros minutos de clase a pasar lista y a comprobar que todos han realizado sus tareas; nueve alumnos no las han hecho; le explico como sus notas bajan cada vez que no hacen sus tareas.*

Esta vez me niego a permitirles utilizar los ordenadores para descargarse los archivos .jpg, ya que habíamos acordado que realizarían dicha tarea durante las últimas tres horas de la jornada (he avisado a los demás profesores).

*Durante la primera parte de la clase corregimos los problemas sobre tablas de magnitudes proporcionales encargados como tarea para casa el día anterior (saco a la pizarra a algunos alumnos para que los resuelvan con mi asistencia).* 

A continuación les doy algunos ejemplos de problemas de proporcionalidad directa en los cuales se aplican de manera práctica los conocimientos y destrezas adquiridos durante las jornadas anteriores. Seguidamente saco a la pizarra a algunos alumnos para que lo intenten por su cuenta.

*Les encargo como tarea la realización de algunos problemas de proporcionalidad de su libro de texto.* 

- **Día 4º:** 19 de marzo de 2012.
	- o Contenidos: Problemas de proporciones directas.
	- o Recursos informáticos: Pizarra electrónica, ordenadores portátiles de los alumnos, blog, Internet, páginas http://www.ematematicas.net/porcentajes.php?a=&tp=1, http://www.ematematicas.net/porcentajes.php?a=&tp=2, http://recursostic.educacion.es/descartes/web/materiales\_didacticos/Funciones\_f uncion\_de\_proporcionalidad/Proporcion.htm#directa, http://www.vitutor.com/di/p/p\_e.html,

# http://espegesteira.blogspot.com.es/2009/01/te-gustan-los-sudokuscuestionarios-on.html

o Metodología y aplicación: *Dedico los cinco primeros minutos de clase a pasar lista y a comprobar que todos han realizado sus tareas; siete alumnos no las han hecho.* 

*Durante la primera parte de la clase corregimos los problemas sobre proporciones directas encargados como tarea para casa el día anterior (saco a la pizarra a algunos alumnos para que los resuelvan con mi asistencia).* 

Durante los últimos veinte minutos de clase les encargo una tarea especial para romper la rutina: realizar una búsqueda en Internet, y localizar problemas de proporción directa que sepan resolver (yo ya he localizado de antemano las páginas http://www.ematematicas.net/porcentajes.php?a=&tp=1, http://www.ematematicas.net/porcentajes.php?a=&tp=2,

http://recursostic.educacion.es/descartes/web/materiales\_didacticos/Funciones\_f uncion\_de\_proporcionalidad/Proporcion.htm#directa,

http://www.vitutor.com/di/p/p\_e.html,

http://espegesteira.blogspot.com.es/2009/01/te-gustan-los-sudokus-

cuestionarios-on.html ); a continuación les propongo realizar algunos de esos problemas, durante lo que queda de clase y en casa.

- **Día 5º:** 20 de marzo de 2012.
	- o Contenidos: Problemas de proporciones directas, porcentajes.
	- o Recursos informáticos: Pizarra electrónica, ordenadores portátiles de los alumnos, blog, Internet, páginas http://www.ematematicas.net/porcentajes.php?a=&tp=1, http://www.ematematicas.net/porcentajes.php?a=&tp=2, http://recursostic.educacion.es/descartes/web/materiales\_didacticos/Funciones\_f uncion\_de\_proporcionalidad/Proporcion.htm#directa, http://www.vitutor.com/di/p/p\_e.html, http://espegesteira.blogspot.com.es/2009/01/te-gustan-los-sudokuscuestionarios-on.html

o Metodología y aplicación: *Dedico los cinco primeros minutos de clase a pasar lista y a comprobar que todos han realizado sus tareas; siete alumnos no las han hecho.* 

*Durante la primera parte de la clase corregimos los problemas sobre proporciones directas encargados como tarea para casa el día anterior (saco a la pizarra a algunos alumnos para que los resuelvan con mi asistencia).* 

Algunos de los problemas requieren que utilicemos Internet para visitar las páginas http://www.ematematicas.net/porcentajes.php?a=&tp=1, http://www.ematematicas.net/porcentajes.php?a=&tp=2, http://recursostic.educacion.es/descartes/web/materiales\_didacticos/Funciones\_f uncion\_de\_proporcionalidad/Proporcion.htm#directa, http://www.vitutor.com/di/p/p\_e.html, http://espegesteira.blogspot.com.es/2009/01/te-gustan-los-sudokus-

cuestionarios-on.html

Durante la siguiente parte de la clase les expongo el concepto de porcentaje, poniéndolo en relación con las fracciones y con las proporciones directas, dando ejemplos procedentes de la vida real. Saco algunos alumnos (por orden de lista) a la pizarra para realizar algunos ejemplos. *Durante el transcurso de la clase voy guardando las pizarras en formato .jpg para colgarlas más adelante en el blog.*

Les encargo que realicen algunos problemas sobre porcentajes procedentes de las páginas anteriormente mencionadas, *y les encargo que realicen como tarea algunos ejercicios procedentes de su libro de texto.*

- **Día 6º:** 21 de marzo de 2012.
	- o Contenidos: Porcentajes, aumentos y disminuciones porcentuales.
	- o Recursos informáticos: Pizarra electrónica, ordenadores portátiles de los alumnos, blog, Internet, páginas http://www.ematematicas.net/porcentajes.php?a=&tp=1, http://www.ematematicas.net/porcentajes.php?a=&tp=2, http://recursostic.educacion.es/descartes/web/materiales\_didacticos/Funciones\_f uncion\_de\_proporcionalidad/Proporcion.htm#directa, http://www.vitutor.com/di/p/p\_e.html,

# http://espegesteira.blogspot.com.es/2009/01/te-gustan-los-sudokuscuestionarios-on.html

o Metodología y aplicación: *Dedico los cinco primeros minutos de clase a pasar lista y a comprobar que todos han realizado sus tareas; seis alumnos no las han hecho.* 

*Durante la primera parte de la clase corregimos los problemas sobre porcentajes encargados como tarea para casa el día anterior (saco a la pizarra a algunos alumnos para que los resuelvan con mi asistencia).* 

Durante la siguiente parte de la clase les planteo el concepto de aumento y disminución porcentual, dando ejemplos procedentes de la vida real (aumento de impuestos o precios, rebajas de enero…etc.). Saco algunos alumnos (por orden de lista) a la pizarra para realizar algunos ejemplos. *Durante el transcurso de la clase voy guardando las pizarras en formato .jpg para colgarlas más adelante en el blog.*

*Les encargo que realicen como tarea algunos ejercicios procedentes de su libro de texto.* 

*Durante el recreo cuelgo en el blog las pizarras del día en formato .jpg y la tarea, para que los alumnos puedan conectarse y descargárselas durante las tres últimas horas de la jornada.* 

- **Día 7º:** 22 de marzo de 2012.
	- o Contenidos: Repaso general del tema.
	- o Recursos informáticos: Pizarra electrónica.
	- o Metodología y aplicación: *Dedico los cinco primeros minutos de clase a pasar lista y a comprobar que todos han realizado sus tareas; seis alumnos no las han hecho.*

El resto de la clase se dedica a realizar un repaso general del tema y resolver dudas. Saco alumnos a la pizarra para realizar un ejercicio de cada tipo ejercicio. *Durante el transcurso de la clase voy guardando las pizarras en formato .jpg para colgarlas más adelante en el blog. Durante el recreo cuelgo en el blog las pizarras del día en formato .jpg y la tarea, para que los alumnos puedan conectarse y descargárselas durante las tres últimas horas de la jornada.* 

Dado que el lunes es el último día para repasar antes del examen, les entrego un modelo de examen (que también pueden descargarse a través de Internet).

- **Día 8º:** 26 de marzo de 2012.
	- o Contenidos: Repaso general del tema.
	- o Recursos informáticos: Pizarra electrónica.

o Metodología y aplicación: *Dedico los cinco primeros minutos de clase a pasar lista y a comprobar que todos han realizado sus tareas; cuatro alumnos no las han hecho.*

El resto de la clase se dedica a realizar en la pizarra el modelo de examen. Saco alumnos a la pizarra para realizar cada ejercicio.

*Durante el transcurso de la clase voy guardando las pizarras en formato .jpg para colgarlas más adelante en el blog. Durante el recreo cuelgo en el blog las pizarras del día en formato .jpg y la tarea, para que los alumnos puedan conectarse y descargárselas durante las tres últimas horas de la jornada.* 

- **Día 9º:** 27 de marzo de 2012. Realización del examen.
- **Día 10º:** 28 de marzo de 2012.
	- o Contenidos: Se les comunica las notas a los alumnos. Corrección del examen en la pizarra.
	- o Recursos informáticos: Pizarra electrónica, ordenadores portátiles de los alumnos, programa Calc de Open Office, Internet, página http://www.vitutor.com/geo/eso/el\_1.html,
	- o Metodología y aplicación: Se les comunica las notas a los alumnos. Corrección del examen en la pizarra.

*Durante el transcurso de la clase voy guardando las pizarras en formato .jpg para colgarlas más adelante en el blog.* 

*Durante el recreo cuelgo en el blog las pizarras del día en formato .jpg y la tarea, para que los alumnos puedan conectarse y descargárselas durante las tres últimas horas de la jornada.* 

Durante los últimos diez minutos de la clase les encargo que accedan a la página http://www.vitutor.com/geo/eso/el\_1.html y que se descarguen los contenidos para copiarlos en su cuaderno.

• **Día 11º:** 29 de marzo de 2012. Comienzo de una nueva unidad (tablas, gráficas y representación en el plano).

- o Contenidos: El plano, los ejes de coordenadas, coordenadas de un punto en el plano.
- o Recursos informáticos: Pizarra electrónica, ordenadores portátiles de los alumnos, programa Calc de Open Office, Internet, página http://www.vitutor.com/geo/eso/el\_1.html,

o Metodología y aplicación: *Dedico los cinco primeros minutos de clase a pasar lista y a comprobar que todos han realizado sus tareas; ocho alumnos no las han hecho.*

Comienzo la clase con una exposición de los conceptos que vamos a tratar. Posteriormente les encargo la realización de unos ejercicios en los que tienen que representar una serie de puntos en el plano, ejercicio que luego corrigen con la ayuda de sus ordenadores portátiles y del programa Calc.

*Durante el transcurso de la clase voy guardando las pizarras en formato .jpg para colgarlas más adelante en el blog. Les encargo como tarea que se descarguen y pasen a su cuaderno los documentos en formato .jpg que he colgado en el blog, y también les encargo un par de ejercicios de su libro de texto; las tareas también están colgadas en el blog.* 

. *Durante el recreo cuelgo en el blog las pizarras del día en formato .jpg y la tarea, para que los alumnos puedan conectarse y descargárselas durante las tres últimas horas de la jornada.*

- **Día 12º:** 9 de abril de 2012.
	- o Contenidos: El plano, los ejes de coordenadas, coordenadas de un punto en el plano. Desplazamiento de puntos en el plano.
	- o Recursos informáticos: Pizarra electrónica, ordenadores portátiles de los alumnos.
	- o Metodología y aplicación: *Dedico los cinco primeros minutos de clase a pasar lista y a comprobar que todos han realizado sus tareas; la mitad de alumnos no las han hecho.*

*Durante la primera parte de la clase corregimos los ejercicios sobre representación de puntos en el plano encargados como tarea para casa el día anterior (saco a la pizarra a un alumno para que lo resuelva en la pizarra).* 

Durante la siguiente parte de la clase les planteo el concepto de desplazamiento de puntos en el plano. Saco algunos alumnos (por orden de lista) a la pizarra para realizar algunos ejemplos*. Durante el transcurso de la clase voy guardando las pizarras en formato .jpg para colgarlas más adelante en el blog.* 

*Les encargo como tarea para casa la realización de algunos ejercicios procedentes de su libro de texto.* 

- **Día 13º:** 10 de abril de 2012.
	- o Contenidos: Desplazamiento de puntos en el plano.
- o Recursos informáticos: Pizarra electrónica, ordenadores portátiles de los alumnos.
- o Metodología y aplicación: *Dedico los cinco primeros minutos de clase a pasar lista y a comprobar que todos han realizado sus tareas; nueve alumnos no las han hecho.*

*Durante la primera parte de la clase corregimos los ejercicios sobre desplazamiento de puntos en el plano encargados como tarea para casa el día anterior (saco a la pizarra a un alumno para que lo resuelva en la pizarra).* 

Dado que algunos alumnos parecen tener problemas con algunos ejercicios, repasamos realizando en la pizarra otros del mismo tipo.

*Durante el transcurso de la clase voy guardando las pizarras en formato .jpg para colgarlas más adelante en el blog.* 

*Les encargo como tarea para casa la realización de algunos ejercicios procedentes de su libro de texto.* 

*Durante el recreo cuelgo en el blog las pizarras del día en formato .jpg y la tarea, para que los alumnos puedan conectarse y descargárselas durante las tres últimas horas de la jornada.* 

- **Día 14º:** 11 de abril de 2012.
	- o Contenidos: Desplazamiento de puntos en el plano. Elaboración de gráficas a partir de tablas.
	- o Recursos informáticos: Pizarra electrónica, ordenadores portátiles de los alumnos, programa Calc de Open Office,
	- o Metodología y aplicación: *Dedico los cinco primeros minutos de clase a pasar lista y a comprobar que todos han realizado sus tareas; seis alumnos no las han hecho.*

*Durante la primera parte de la clase corregimos los ejercicios sobre desplazamiento de puntos en el plano encargados como tarea para casa el día anterior (saco a la pizarra a un alumno para que lo resuelva en la pizarra).* 

A continuación introduzco los contenidos del día, sacando algunos alumnos para que resuelvan algunos ejemplos que he planteado.

Les planteo un ejercicio de representación de los datos de una tabla en el plano, y les pido que lo corrijan ellos mismos utilizando el programa Calc.

*Durante el transcurso de la clase voy guardando las pizarras en formato .jpg para colgarlas más adelante en el blog.* 

*Les encargo como tarea para casa la realización de algunos ejercicios procedentes de su libro de texto, encargándoles que los corrijan con la ayuda del programa Calc.* 

*Durante el recreo cuelgo en el blog las pizarras del día en formato .jpg y la tarea, para que los alumnos puedan conectarse y descargárselas durante las tres últimas horas de la jornada.* 

- **Día 15º:** 12 de abril de 2012.
	- o Contenidos: Elaboración de gráficas a partir de tablas. Interpretación de la información proporcionada por una gráfica.
	- o Recursos informáticos: Pizarra electrónica, ordenadores portátiles de los alumnos, programa Calc de Open Office,

#### Metodología y aplicación:

o A continuación introduzco los contenidos del día, sacando *Dedico los cinco primeros minutos de clase a pasar lista y a comprobar que todos han realizado sus tareas; siete alumnos no las han hecho.* 

*Durante la primera parte de la clase corregimos los ejercicios sobre elaboración de gráficas a partir de tablas de datos encargados como tarea para casa el día anterior (saco a la pizarra a un alumno para que lo resuelva en la pizarra).* algunos alumnos para que resuelvan algunos ejemplos que he planteado.

*Durante el transcurso de la clase voy guardando las pizarras en formato .jpg para colgarlas más adelante en el blog.* 

*Les encargo como tarea para casa la realización de algunos ejercicios procedentes de su libro de texto.* 

*Durante el recreo cuelgo en el blog las pizarras del día en formato .jpg y la tarea, para que los alumnos puedan conectarse y descargárselas durante las tres últimas horas de la jornada.* 

- **Día 16º:** 16 de abril de 2012.
	- o Contenidos: Elaboración de gráficas a partir de tablas. Interpretación de la información proporcionada por una gráfica.
	- o Recursos informáticos: Pizarra electrónica, ordenadores portátiles de los alumnos.
	- o Metodología y aplicación: *Dedico los cinco primeros minutos de clase a pasar lista y a comprobar que todos han realizado sus tareas; siete alumnos no las han hecho.*

*Durante la primera parte de la clase corregimos los ejercicios sobre interpretación encargados como tarea para casa el día anterior (saco a la pizarra a un alumno para que lo resuelva en la pizarra).* 

A continuación realizamos unos cuantos ejercicios más como repaso (saco a la pizarra a un alumno para que resuelva cada ejercicio).

*Durante el transcurso de la clase voy guardando las pizarras en formato .jpg para colgarlas más adelante en el blog.* 

*Les encargo como tarea para casa la realización de algunos ejercicios procedentes de su libro de texto.* 

*Durante el recreo cuelgo en el blog las pizarras del día en formato .jpg y la tarea, para que los alumnos puedan conectarse y descargárselas durante las tres últimas horas de la jornada.* 

- **Día 17º:** 17 de abril de 2012.
	- o Contenidos: Repaso general del tema.
	- o Recursos informáticos: Pizarra electrónica.
	- o Metodología y aplicación: *Dedico los cinco primeros minutos de clase a pasar lista y a comprobar que todos han realizado sus tareas; cinco alumnos no las han hecho.*

El resto de la clase se dedica a realizar un repaso general del tema y resolver dudas. Saco alumnos a la pizarra para realizar un ejercicio de cada tipo ejercicio. Durante el transcurso de la clase voy guardando las pizarras en formato .jpg para colgarlas más adelante en el blog. *Durante el recreo cuelgo en el blog las pizarras del día en formato .jpg y la tarea, para que los alumnos puedan conectarse y descargárselas durante las tres últimas horas de la jornada.* 

Dado que el lunes es el último día para repasar antes del examen, les entrego un modelo de examen (que también pueden descargarse a través de Internet).

- **Día 18º:** 18 de abril de 2012.
	- o Contenidos: Repaso general del tema.
	- o Recursos informáticos: Pizarra electrónica.
	- o Metodología y aplicación: *Dedico los cinco primeros minutos de clase a pasar lista y a comprobar que todos han realizado sus tareas; cuatro alumnos no las han hecho.*

El resto de la clase se dedica a realizar en la pizarra el modelo de examen. Saco alumnos a la pizarra para realizar cada ejercicio.

*Durante el transcurso de la clase voy guardando las pizarras en formato .jpg para colgarlas más adelante en el blog. Durante el recreo cuelgo en el blog las pizarras del día en formato .jpg y la tarea, para que los alumnos puedan conectarse y descargárselas durante las tres últimas horas de la jornada.* 

- **Día 19º:** 19 de abril de 2012. Realización del examen.
- **Día 20º:** 23 de abril de 2012.
	- o Contenidos: Se les comunica las notas a los alumnos. Corrección del examen en la pizarra.
	- o Recursos informáticos: Pizarra electrónica, ordenadores portátiles de los alumnos.
	- o Metodología y aplicación: Se les comunica las notas a los alumnos. Corrección del examen en la pizarra.

*Durante el transcurso de la clase voy guardando las pizarras en formato .jpg para colgarlas más adelante en el blog.* 

*Durante el recreo cuelgo en el blog las pizarras del día en formato .jpg y la tarea, para que los alumnos puedan conectarse y descargárselas durante las tres últimas horas de la jornada.* 

# **Observaciones:**

El principal obstáculo que me empleado al aplicar esta metodología basada en la utilización de recursos T.I.C. proviene de la asociación que hacen los alumnos de los ordenadores con el ocio, de manera que, si se les permite utilizar los portátiles sin una estricta supervisión, tienden a darles para otros usos que el indicado y a utilizar su tiempo en el aula en otros menesteres que los educativos (por ejemplo, accediendo a juegos en los ordenadores, conectándose a otras páginas que no tienen relación con la metodología o simplemente enseñándose fotos unos a otros).

Para evitar dicho problema, he observado que conviene encargarles tareas muy concretas que deben realizar con sus portátiles, midiendo además el tiempo que deben dedicarles a cada una antes de pasar a otro asunto. Hay que vigilar la disciplina y no permitir una relajación de esta.

Durante los primeros días (dos semanas, aproximadamente) la metodología cumplió bastante bien su función de reforzar la participación en clase (dedicando más tiempo a la realización de actividades prácticas, y reduciendo el invertido en tomar apuntes en el cuaderno), servir como reclamo de la atención de los alumnos y como instrumento para romper la rutina y reforzar la autonomía personal de los alumnos (que deberán responsabilizarse de acceder por su cuenta al blog y realizar su parte de la práctica), pero al pasar el tiempo la excesiva repetición de las mismas acciones tendió a producir aburrimiento y a desgastar sus beneficios, perdiendo parte de su utilidad. La táctica de dejarles que se pasen a limpio en casa los apuntes que se han descargado de Internet en formato .jpg contribuye, de todas formas, a ahorrar tiempo en clase, y la novedad de los primeros días permitió que aceptasen sin protestas lo que en realidad supone más trabajo en casa para los alumnos (pasar los apuntes a limpio), algo a lo que siempre se resisten y les tiende a provocar una respuesta negativa.

Para seguir aplicando con máximo provecho esta metodología en el futuro habría que buscar recursos específicos para cada unidad que constituyan novedades que evitan el establecimiento de una rutina, complementando incluso recursos materiales (como por ejemplo, modelos de figura geométricas o poliedros, ábacos, cartas, ruletas) con los informáticos.

## **PRÁCTICA 4 : EVALUACIÓN**

#### **RESUMEN DE LOS RESULTADOS OBTENIDOS EN LA EVALUACIÓN DEL PROCESO DE APRENDIZAJE DEL ALUMNADO**

Examinando los resultados de manera global, obtenemos un 75,86 % de alumnos aptos (teniendo en cuenta los resultados de las pruebas escritas), lo que supone una mejora respecto a los resultados de la evaluación anterior.

En principio el resultado sería, pues positivo, pero tengo que resaltar que la subida en los resultados se debe principalmente a los resultados del primer examen, y que las calificaciones de la segunda unidad se redujeron bastante. Creo que el valor de la experiencia es en gran medida dependiente de la capacidad de los elementos novedosos para atraer la atención de los alumnos y mantener una actitud colaboradora por su parte, y que, cuando trabajemos con ellos durante un periodo más prolongado habría que renovar los recursos educativos para mantener los beneficios de la experiencia.

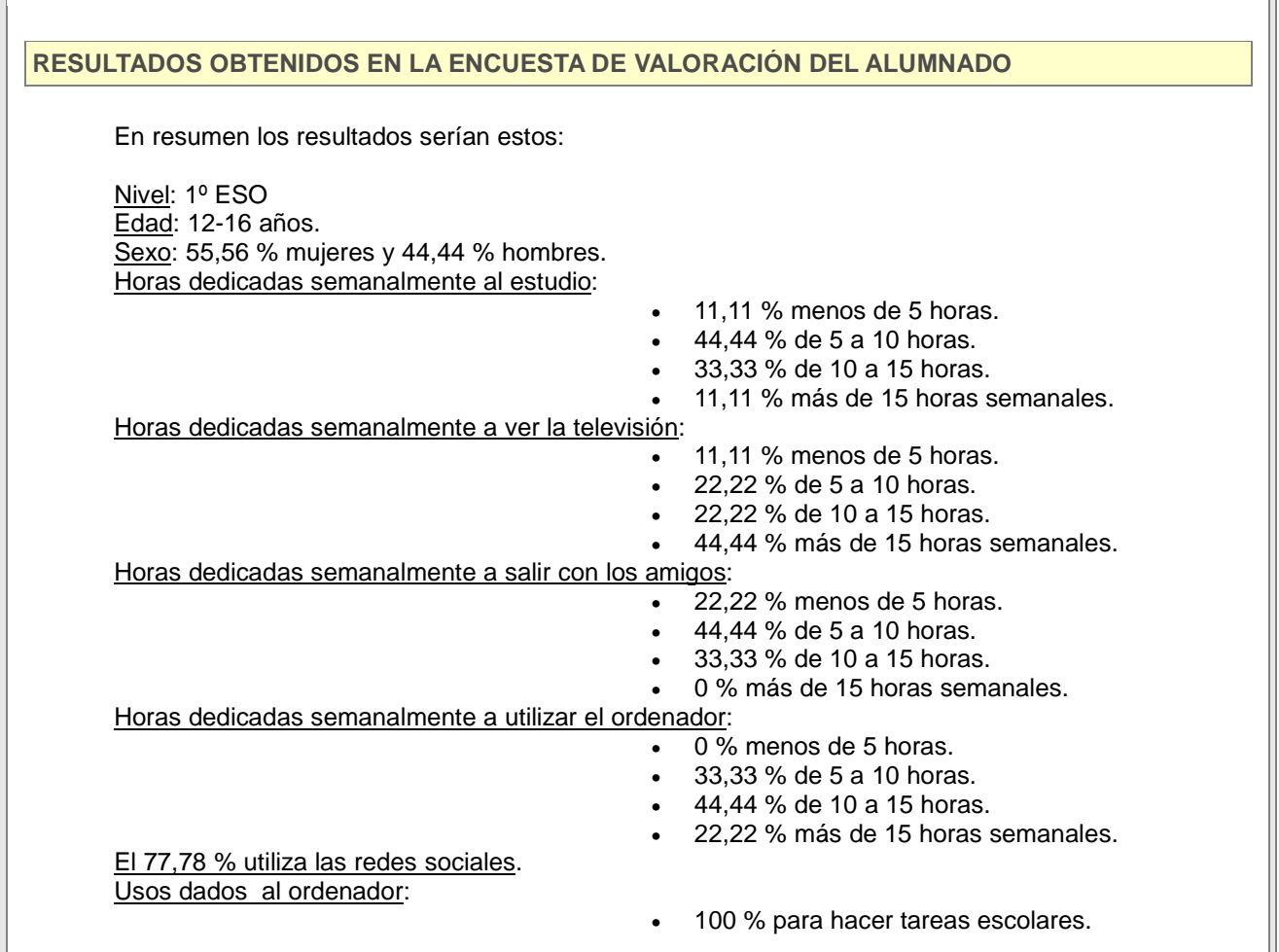

#### *ESCUELA 2.0: APLICACIÓN EN EL AULA*

- 88,88 % para comunicarse con los amigos.
- 44,44 % para jugar con videojuegos.
- 33,33 % para ver películas y series.
- 11,11 % para buscar información.

Motivación: Te gusta venir al centro 3,11 Motivación: Te gusta estudiar 2,44 Motivación: Te gusta trabajar en grupo 3,50 Has trabajado sin dificultades 4,56 Tu portátil funciona correctamente 4,56 Los programas instalados en el ordenador funcionan adecuadamente 4,44 El espacio de tu mesa de trabajo es suficientemente amplio 3,78 La batería del portátil ha funcionado correctamente 4,63 Hemos utilizado correctamente los programas desde un USB (mochilas digitales) 3,11 La conexión a internet ha funcionado siempre 3,89 La pizarra digital ha funcionado correctamente 4,11 El ratón y el teclado del portátil son cómodos de utilizar 4,22 En general, ha sido fácil usar el equipo (portátil y pizarra digital) 4,44 El aprendizaje con TIC me resulta sencillo 4,63 El aprendizaje con el portátil me gusta más 4,63 Las TIC me ayudan a comprender mejor los conceptos nuevos 4,50 A medida que avanzamos tengo menos dificultades manejando el portátil 4,63 El uso del ordenador en clase tiene muchas ventajas 4,63 Tenemos fácil acceso a recursos multimedia en línea (información, fotos, videos, aplicaciones, etc. 3,25 Usamos a menudo programas interactivos (simulaciones, juegos o actividades en línea) 3,38 Hacer las actividades con el portátil me resulta fácil y cómodo 4,63 Usamos frecuentemente plataformas web 2.0 (blogs, wikis, aula virtual etc) 4,38 He participado frecuentemente en la clase usando la pizarra digital 4,75 He realizado las tareas propuestos por el profesor correctamente 4,38 Con el uso de las TIC he comprendido mejor los contenidos 4,50 La Pizarra Digital me ayuda a comprender mejor los contenidos del curso 4,50 He aprendido a buscar y utilizar recursos multimedia 2,63 Ahora sé utilizar herramientas de trabajo colaborativo (blogs, Google Docs, wikis) 2,88 Ahora sé dónde buscar información en internet que me ayude a mejorar en mis trabajos 2,75 Tener mi propio portátil me facilita la realización de mis tareas durante la clase 4,50 Creo que usar la pizarra digital regularmente en clase mejora mis notas 4,38 Creo que usar el portátil regularmente en clase mejora mis notas 4,63 El portátil me parece una herramienta útil 4,63 En mi casa hay, al menos, un ordenador 4,56 En casa funciona correctamente la conexión a Internet 3,67 En mi familia todos solemos usar el ordenador 2,33 Uso un ordenador habitualmente para trabajar y buscar información en mi casa 3,89 Ahora hago las tareas escolares en casa con mi portátil 4,56 Me gusta esta nueva forma de trabajar porque puedo llevarme el portátil a mi casa 4,78 Estoy en contacto con mis compañeros y mi profesor a través de plataformas web 2.0 (blogs, wikis, redes sociales, etc.) 4,56 Ahora me comunico habitualmente con mi profesor a través del aula virtual 3,00 Me gustaría seguir usando este método para aprender 4,78 Creo que en la actualidad el uso del ordenador en nuestra vida diaria, es imprescindible 4,78 Examinando la encuesta de valoración del alumnado, me gustaría resaltar los siguientes datos:

• La práctica totalidad de los alumnos presenta una actitud positiva hacia el uso de recursos informáticos como instrumentos educativos.

• Aparte de la realización de las tareas en casa (que les ha venido impuesta por mi parte como parte de esta unidad) el principal uso que los alumnos le dan a los medios tecnológicos es la participación en redes sociales.

#### **VALORACIÓN PERSONAL DE LA EXPERIMENTACIÓN**

El principal obstáculo que me empleado al aplicar esta metodología basada en la utilización de recursos T.I.C. proviene de la asociación que hacen los alumnos de los ordenadores con el ocio, de manera que, si se les permite utilizar los portátiles sin una estricta supervisión, tienden a darles para otros usos que el indicado y a utilizar su tiempo en el aula en otros menesteres que los educativos (por ejemplo, accediendo a juegos en los ordenadores, conectándose a otras páginas que no tienen relación con la metodología o simplemente enseñándose fotos unos a otros).

Para evitar dicho problema, he observado que conviene encargarles tareas muy concretas que deben realizar con sus portátiles, midiendo además el tiempo que deben dedicarles a cada una antes de pasar a otro asunto. Hay que vigilar la disciplina y no permitir una relajación de esta.

Durante los primeros días (dos semanas, aproximadamente) la metodología cumplió bastante bien su función de reforzar la participación en clase (dedicando más tiempo a la realización de actividades prácticas, y reduciendo el invertido en tomar apuntes en el cuaderno), servir como reclamo de la atención de los alumnos y como instrumento para romper la rutina y reforzar la autonomía personal de los alumnos (que deberán responsabilizarse de acceder por su cuenta al blog y realizar su parte de la práctica), pero al pasar el tiempo la excesiva repetición de las mismas acciones tendió a producir aburrimiento y a desgastar sus beneficios, perdiendo parte de su utilidad. La táctica de dejarles que se pasen a limpio en casa los apuntes que se han descargado de Internet en formato .jpg contribuye, de todas formas, a ahorrar tiempo en clase, y la novedad de los primeros días permitió que aceptasen sin protestas lo que en realidad supone más trabajo en casa para los alumnos (pasar los apuntes a limpio), algo a lo que siempre se resisten y les tiende a provocar una respuesta negativa.

Para seguir aplicando con máximo provecho esta metodología en el futuro habría que buscar recursos específicos para cada unidad que constituyan novedades que evitan el establecimiento de una rutina, complementando incluso recursos materiales (como por ejemplo, modelos de figura geométricas o poliedros, ábacos, cartas, ruletas) con los informáticos.